**With Tremendous Thanks to … Liz Babiak** Social Media Community Officer, Algonquin College C521, 1385 Woodroffe Avenue, Ottawa, ON K2G 1V8

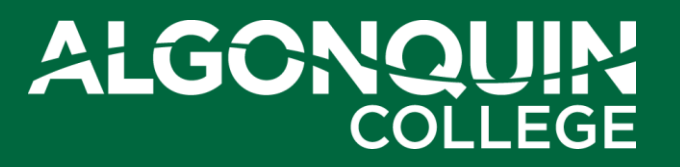

#### **TWEET, TWEET: TWITTER 101**

Using your smartphone or tablet today?

**Make sure you've downloaded the Twitter app!**

**Log in to your Twitter account on your device.**

#### **@waynebusiness**

## **Agenda**

- Overview
- How is it Useful?
- Basic Lingo
- Getting Started
	- Let's Tweet!
- Twitter Tips
- Questions

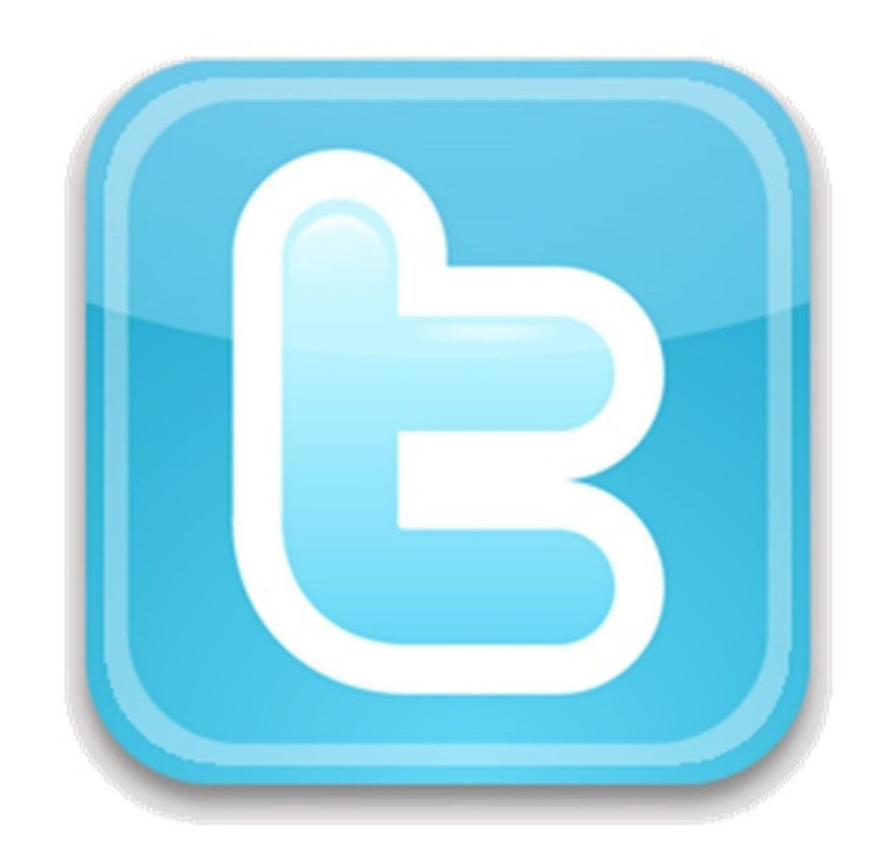

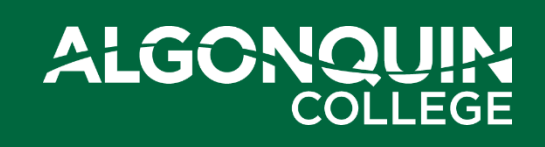

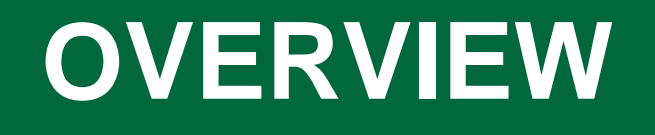

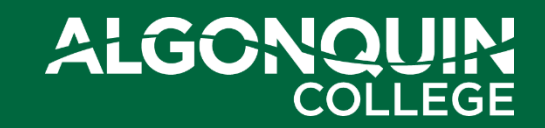

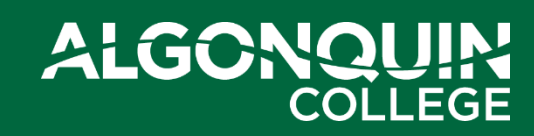

#### **Make sure you're logged in to your Twitter account!**

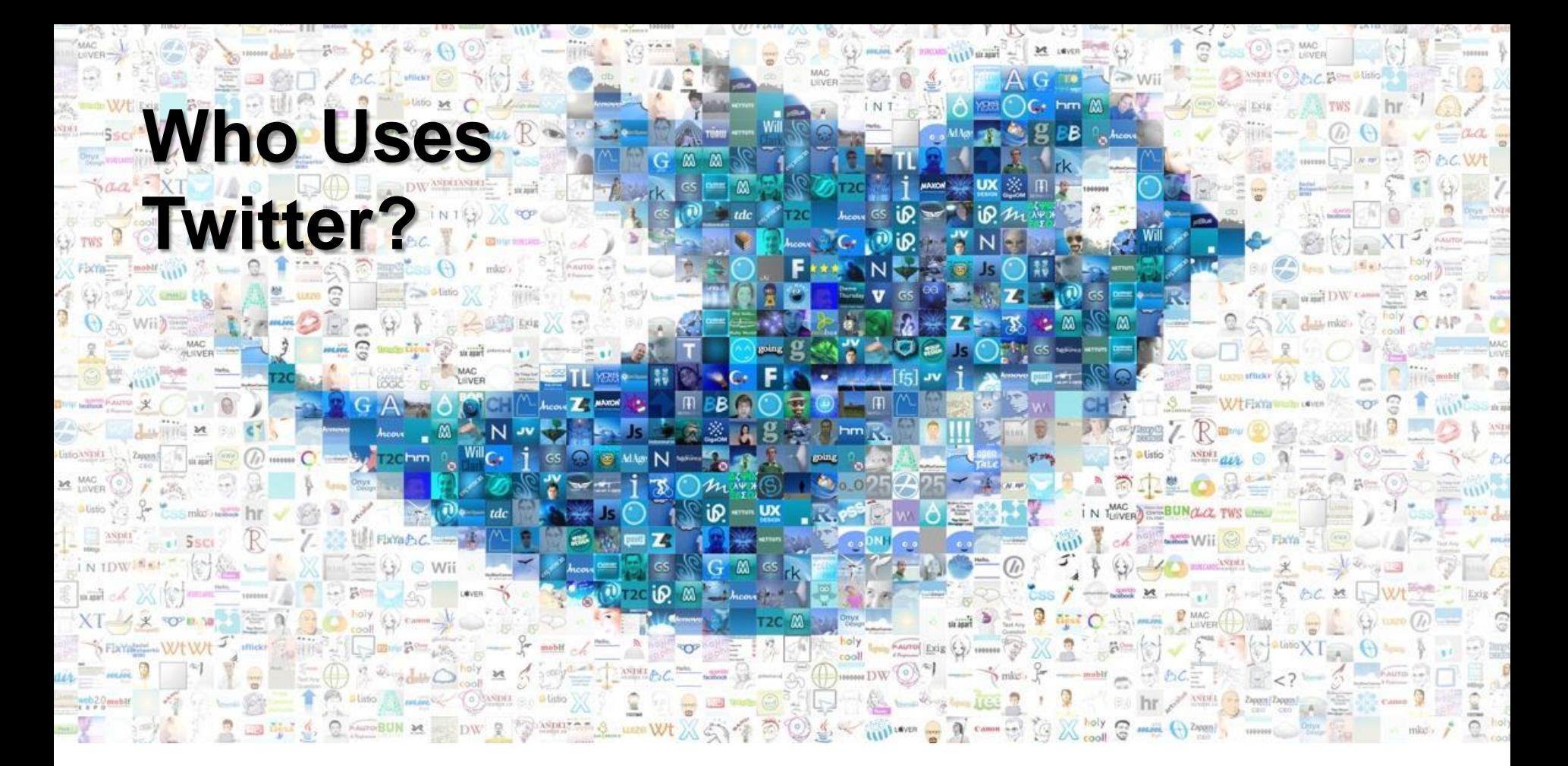

### **What is Twitter?**

Twitter is an **information network** made up of 140-character messages called *Tweets*.

It's an easy way to discover the **latest news related to subjects you care about**.

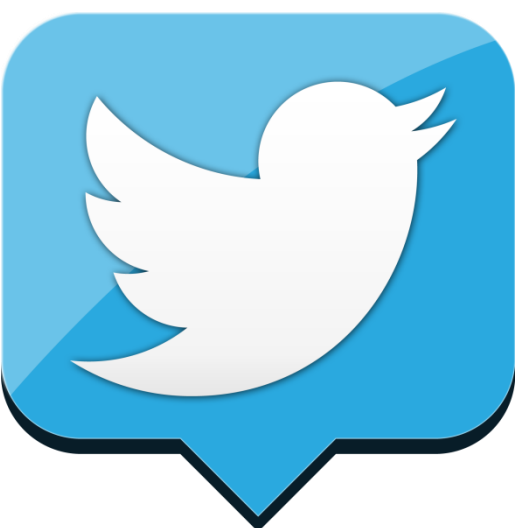

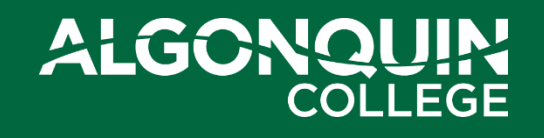

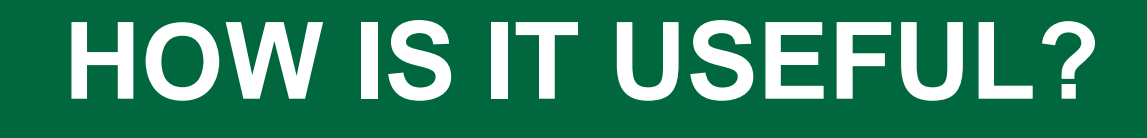

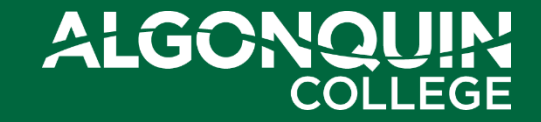

### **How is it Useful?**

Messages from users **you choose to follow** show up to read so you can …

- Discover news as it's happening
- Learn more about topics that are important to you
- Get the inside scoop in real time

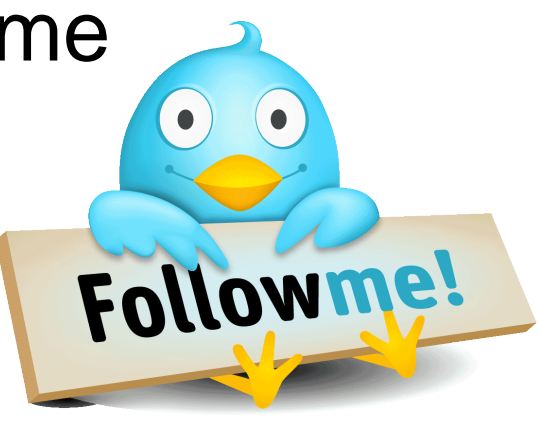

### **How is it Useful?**

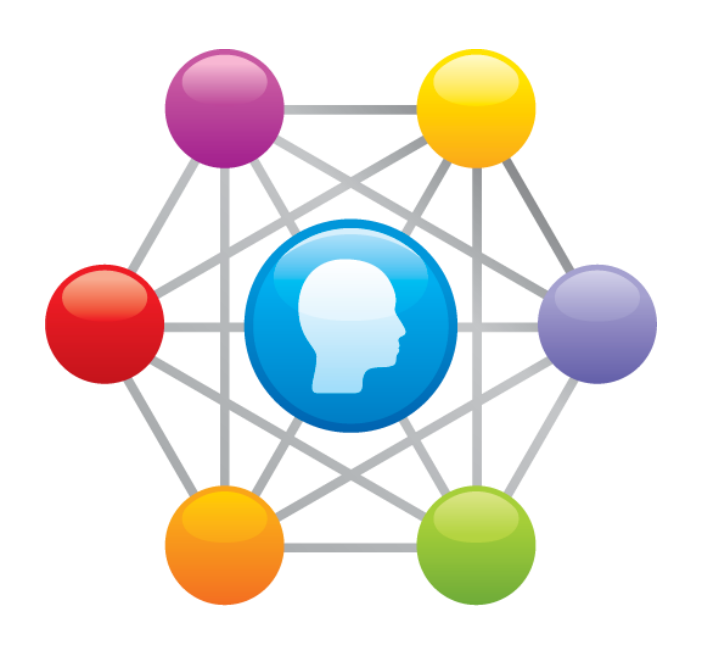

- 'Meet' and connect with new people
- Share thoughts, tell your story
- Cultivate your own influence
- Research + connect with industry + influencers

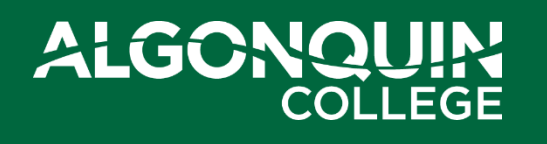

### **How is it Useful?**

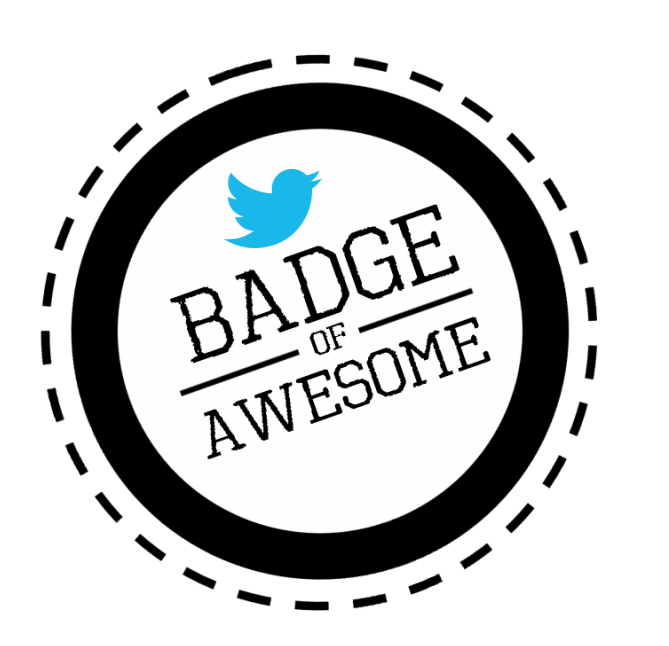

- Informal communication
- Less intrusive than email
- Can gauge contact's interests, passions
- Give praise/kudos publicly
- Social media is now a frontline channel …
	- *it may become part of your job*

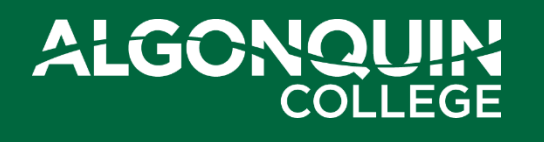

### **Twitter is a place to be S.O.C.I.A.L.**

- **S**incere
- **O**pen
- **C**ollaborative
- **I**nterested
- **A**uthentic
- **L**ikeable

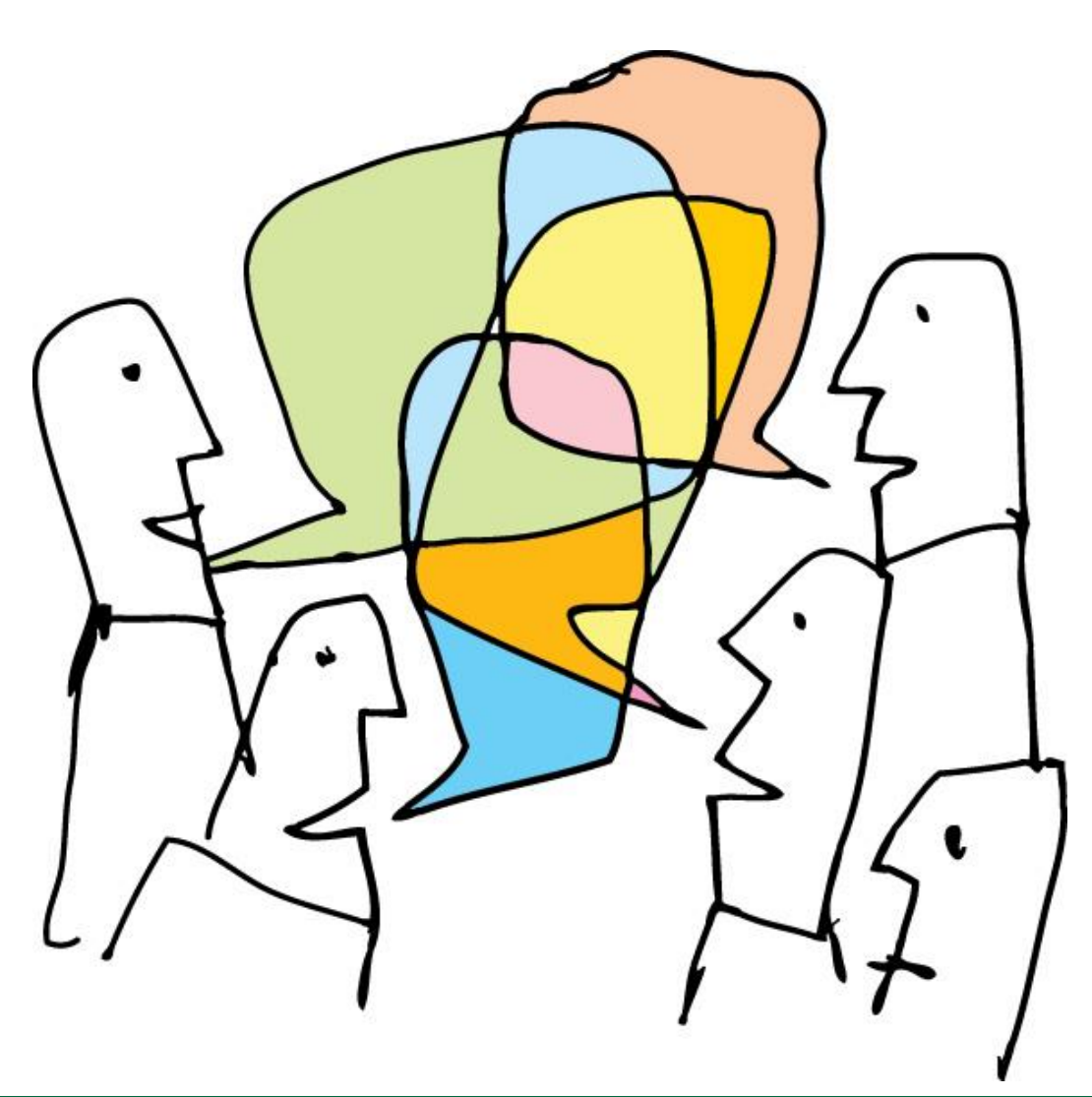

# ALGO

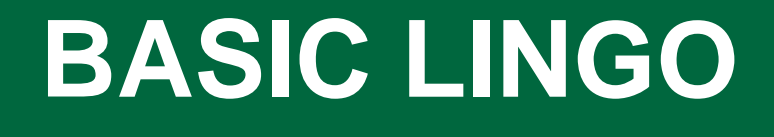

<u>re</u>

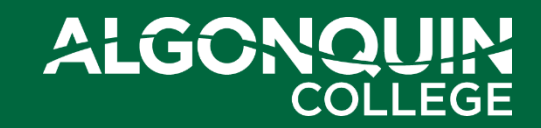

### **Basic Lingo: @Reply**

• **@Reply** is any update posted by clicking the **Reply** icon on a Tweet

> **Algonquin College** @AlgonquinColleg 23h Today is the academic withdrawal date for Jan. intake Online Learning full-time programs and courses. #ACstudents ow.ly/f8mKG Expand <← Reply 1t1 Retweet ★ Favorite ••• More

• Any Tweet that is a @reply to you begins with your @username and will show up in your **Interactions Tab** on the **Connect Page**

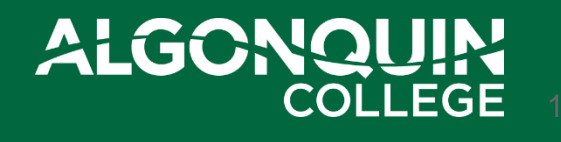

# **Basic Lingo: Mentions**

• A **Mention** is any tweet that contains "@username" anywhere in the body of the

tweet. (This means @replies are also considered mentions.)

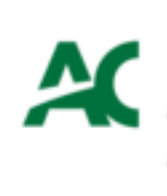

Algonquin College @AlgonquinColleg @stephenhollan11 Way to go! You're gonna love it - let us or @ACPPSI know if you have any questions. View conversation

• If you include more than one person's @username in your Tweet, all of those people will see the Tweet in their **Interactions Tab** on the **Connect Page**

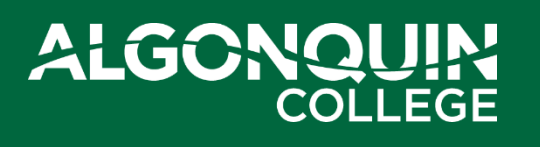

4h

# **Basic Lingo: Retweets (RTs)**

• A retweet is a re-posting of someone else's Tweet.

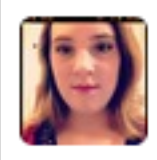

**Caity O'Brien @caityobrien** 8 hour rehearsal today! 4 Days until 33 Swoons directed by Mary Ellis opens at @AlgonquinColleg in N112 studio theatre Retweeted by Algonquin College

RMR

**Rick Mercer @rickmercer** Congratulations to Algonquin College. Spread the Net winners! See you on Monday @AlgonquinColleg Let's make some TV! Retweeted by Liz Babiak

• Sometimes people type 'RT' at the beginning of a Tweet to indicate that they are re-posting someone else's content.

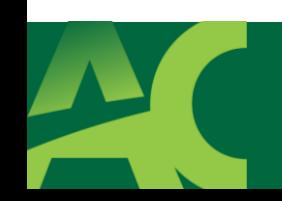

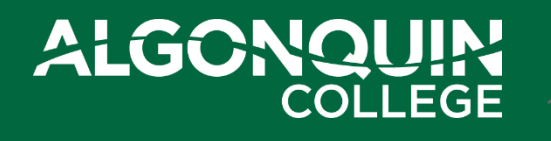

6h

### **Basic Lingo: Hashtags**

- Hashtags can be created by anyone
	- Hashtag = **#** + **letters/numbers** (no spaces)
- Workshop hashtag = **#WSUBiz7505**
- #hashtags give tweets context + make them more searchable
- Follow and use hashtags
- Can help build your followers!

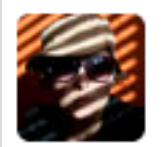

**Liz Babiak @lizbabiak** 

On my way to meet @AlgonquinColleg third-year ad students. Can't wait to review their portfolios -- How much #socialmedia will I see? Expand

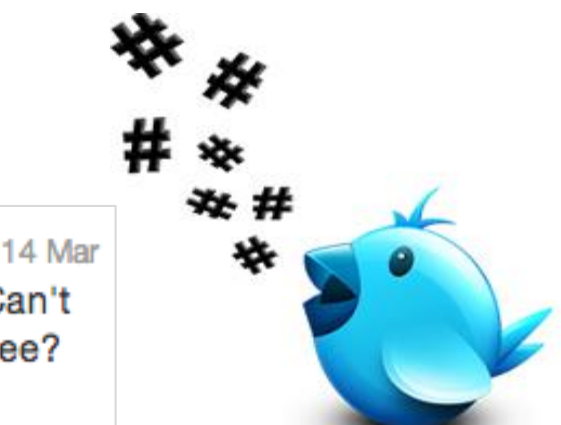

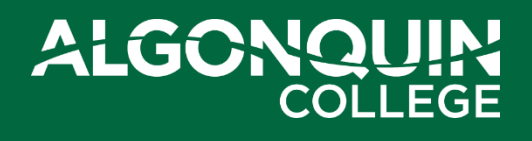

#### **Twitter Basics — Who Sees Your Tweets?**

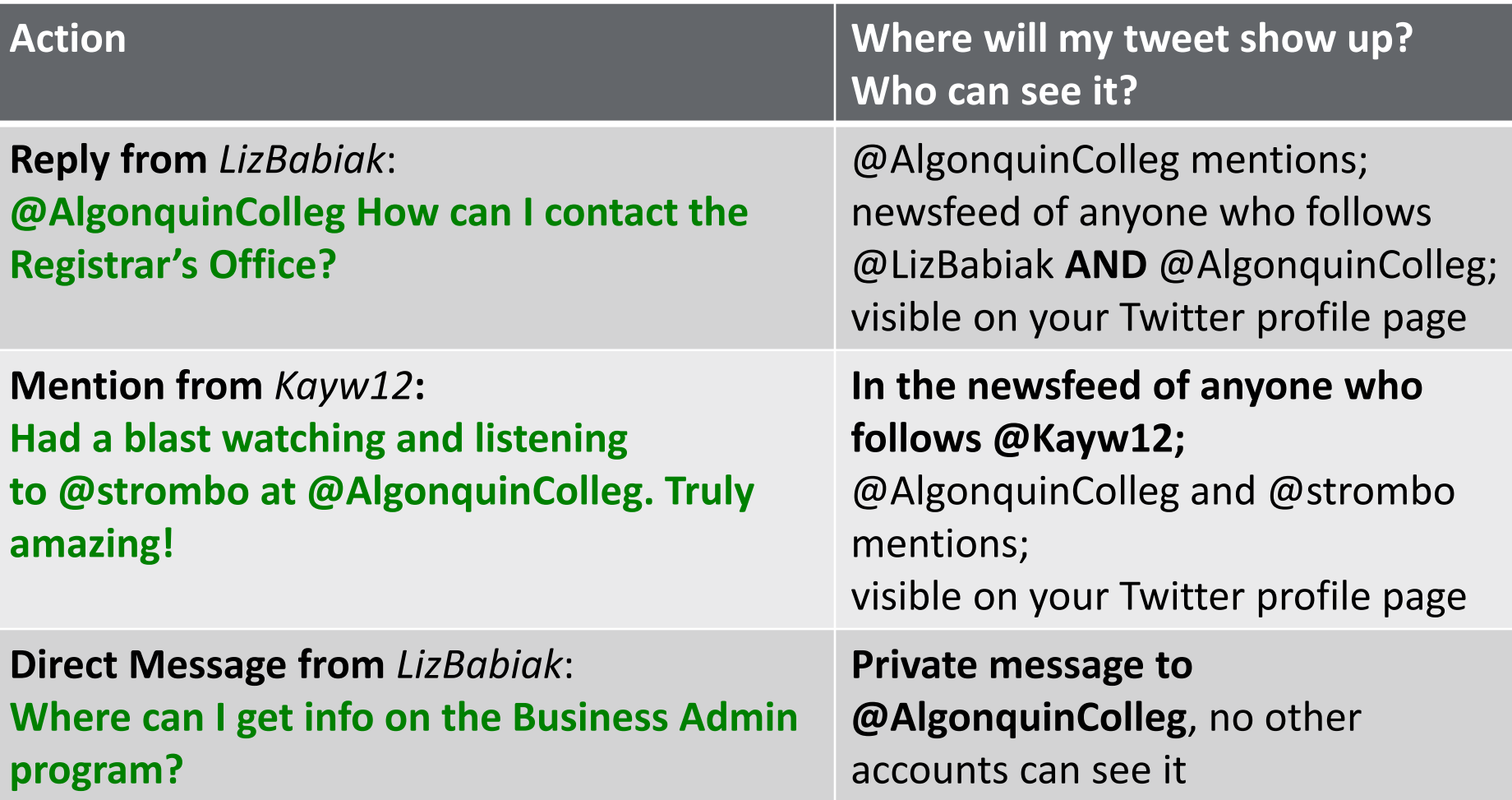

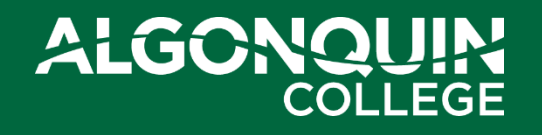

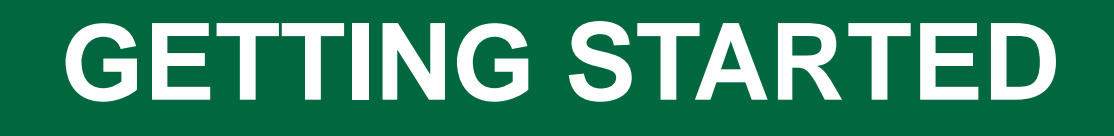

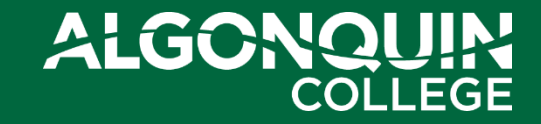

# **Getting Started**

- **Pick a username**  think long-term
- Keep your account public
- **Write a great bio**  tell your story, reflect the best version of yourself
- **Upload a photo of yourself**
- **Include website** or LinkedIn profile page
- **Tweet with friends** to get comfortable

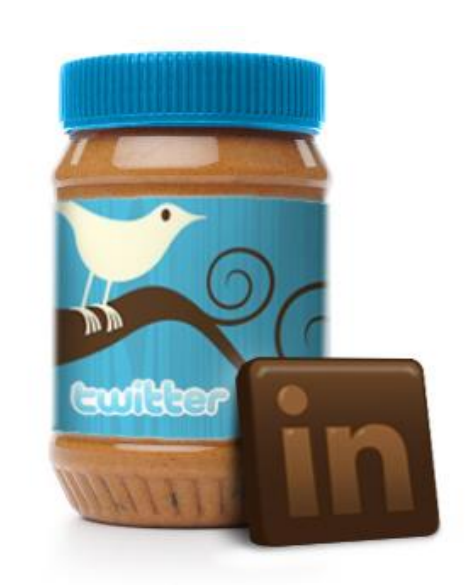

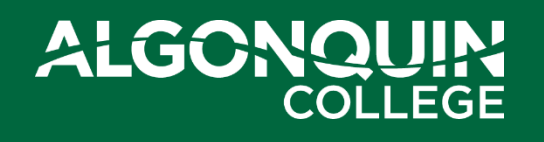

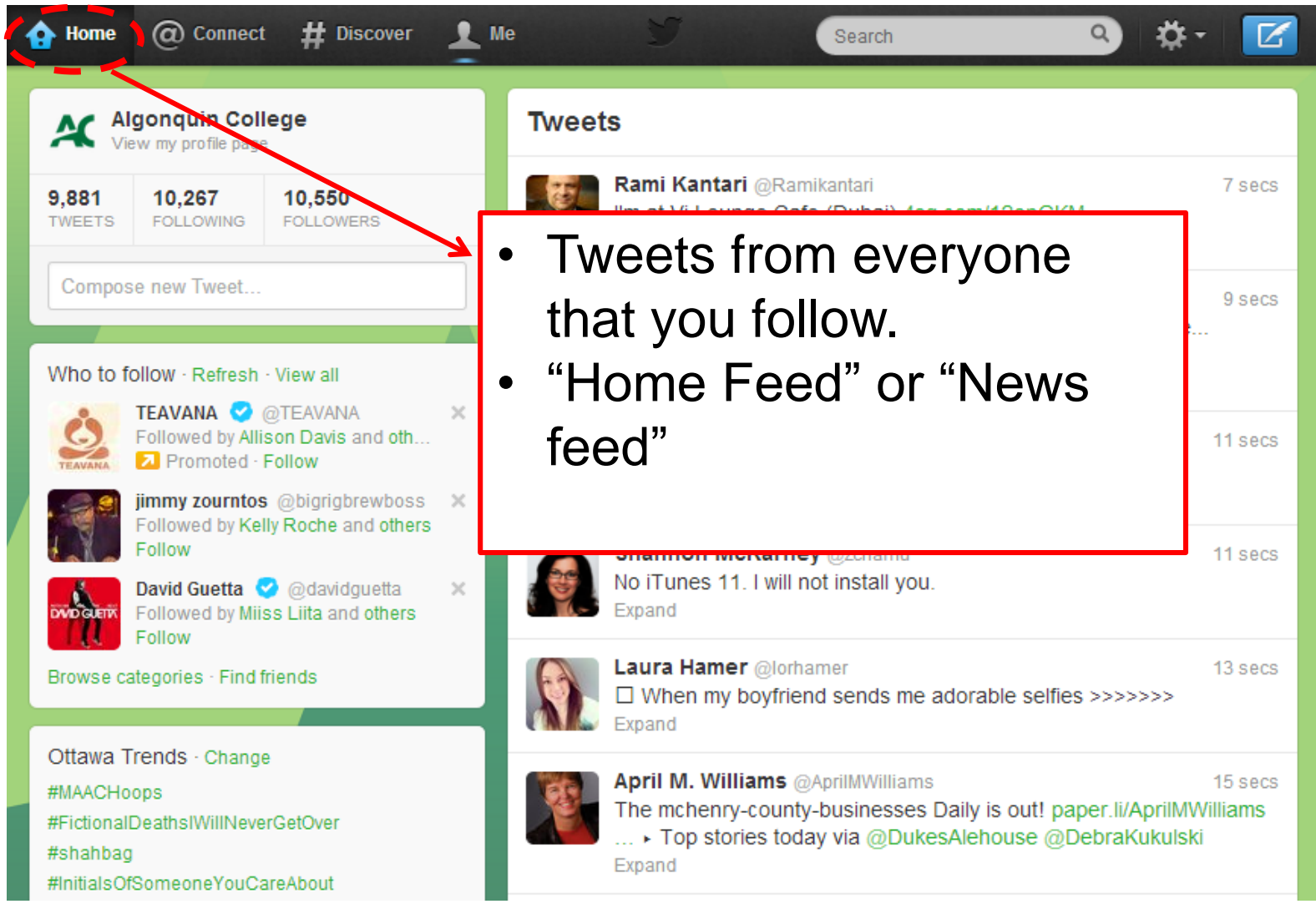

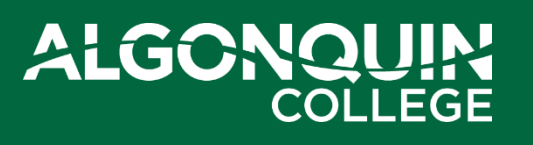

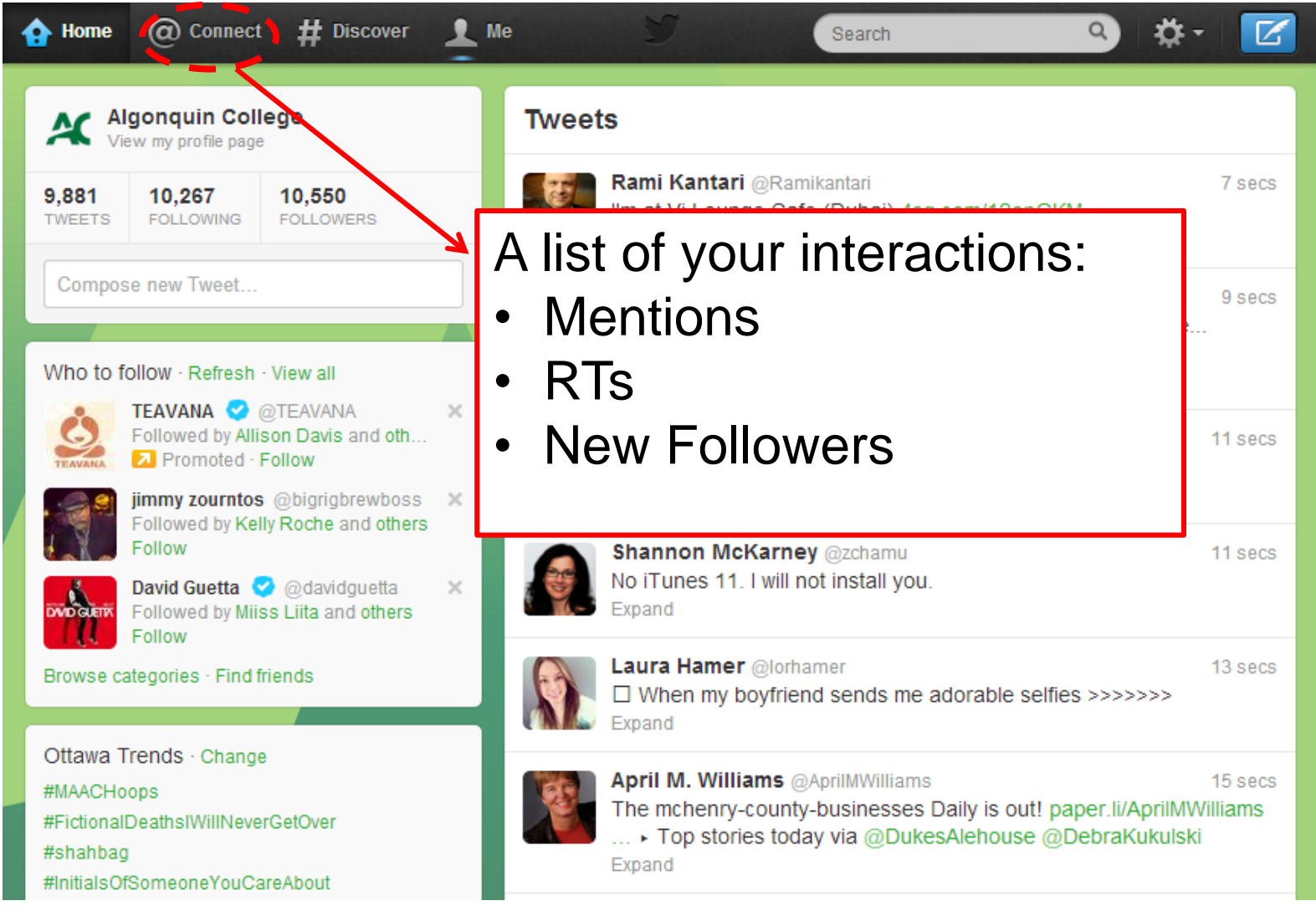

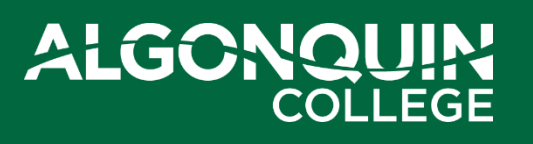

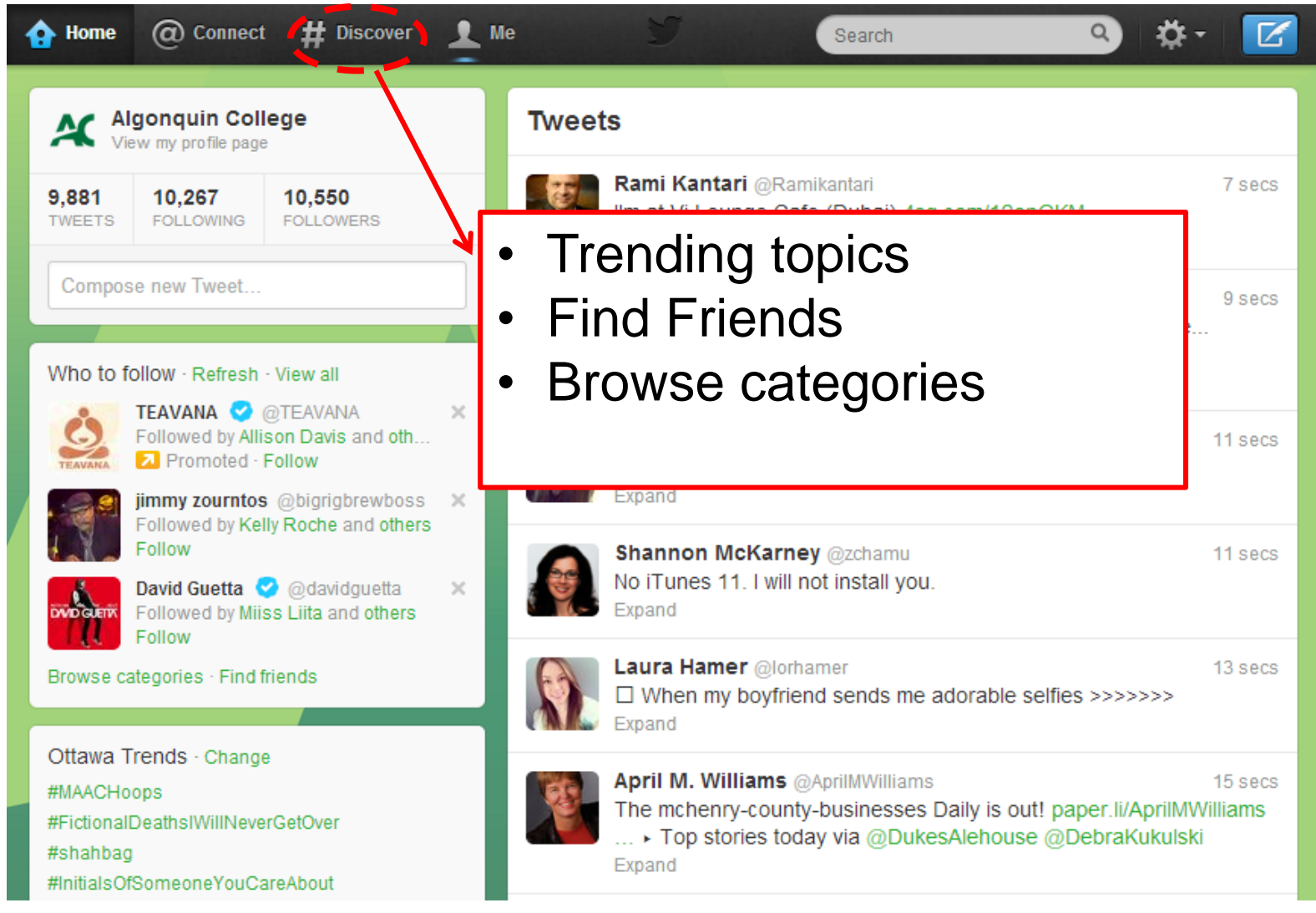

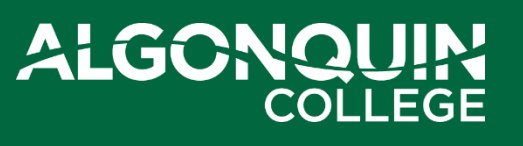

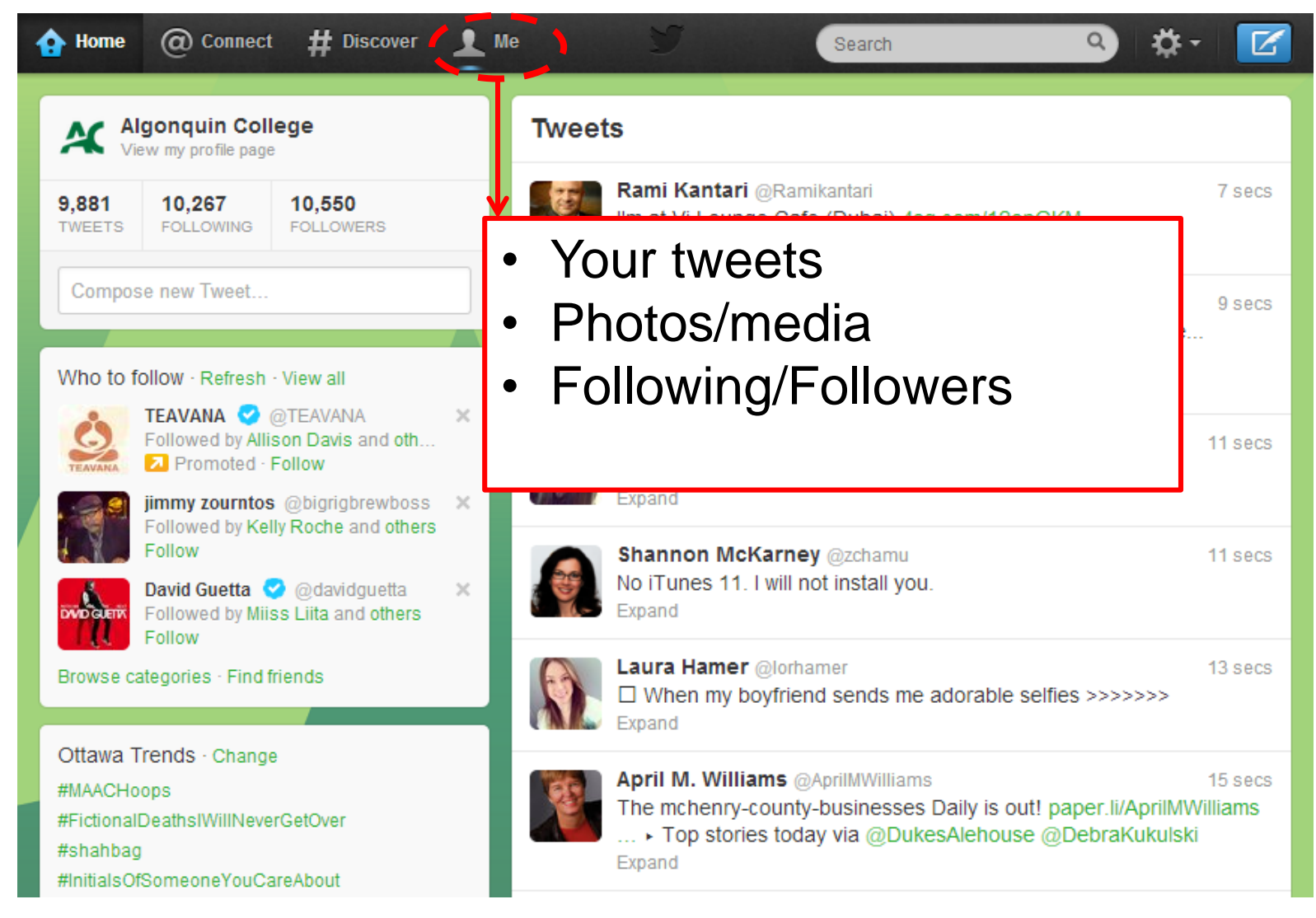

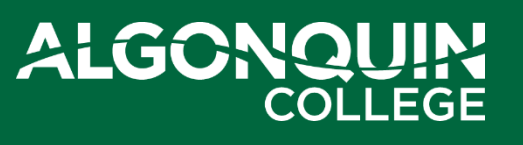

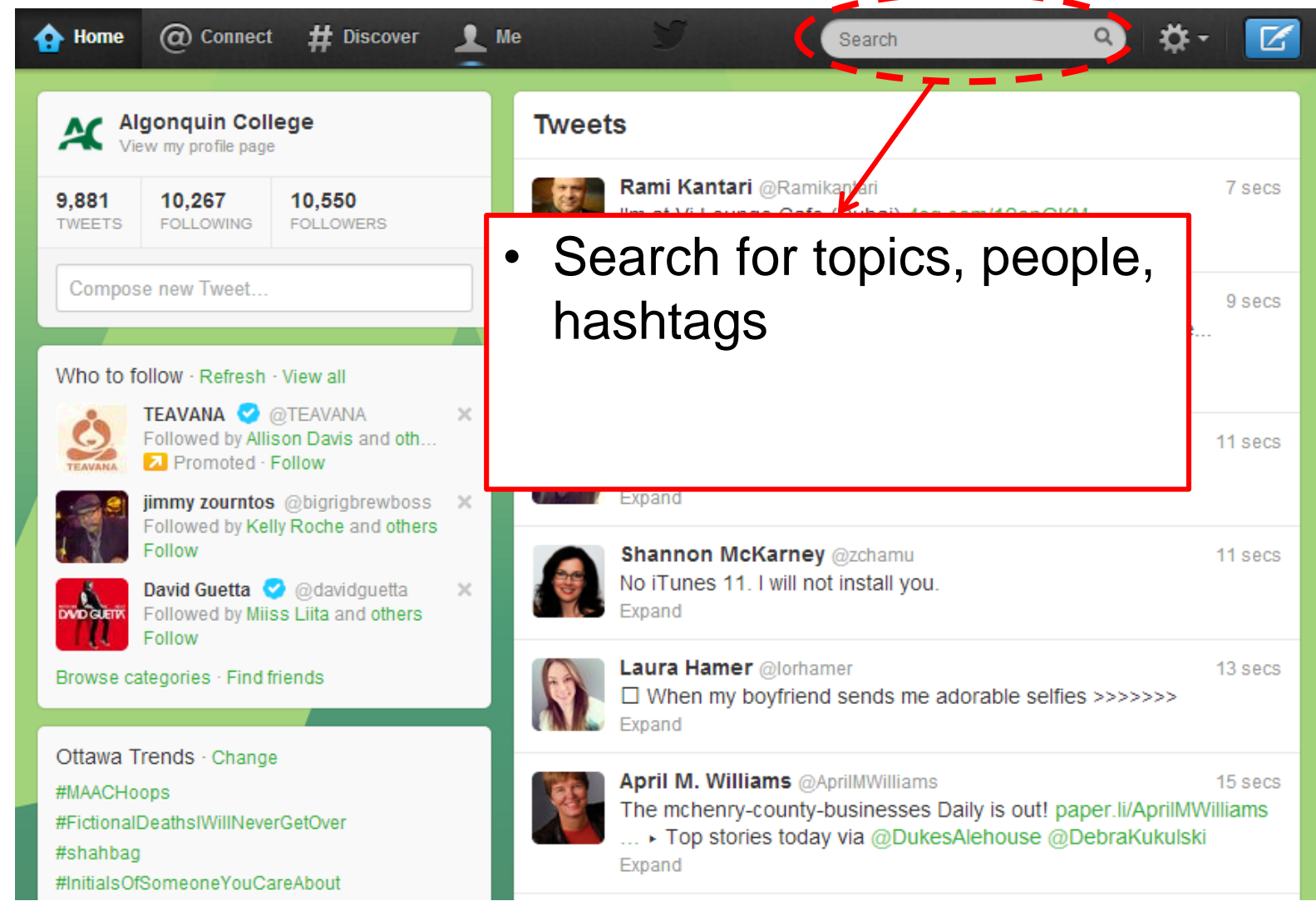

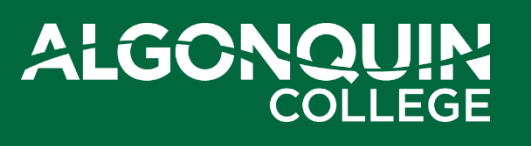

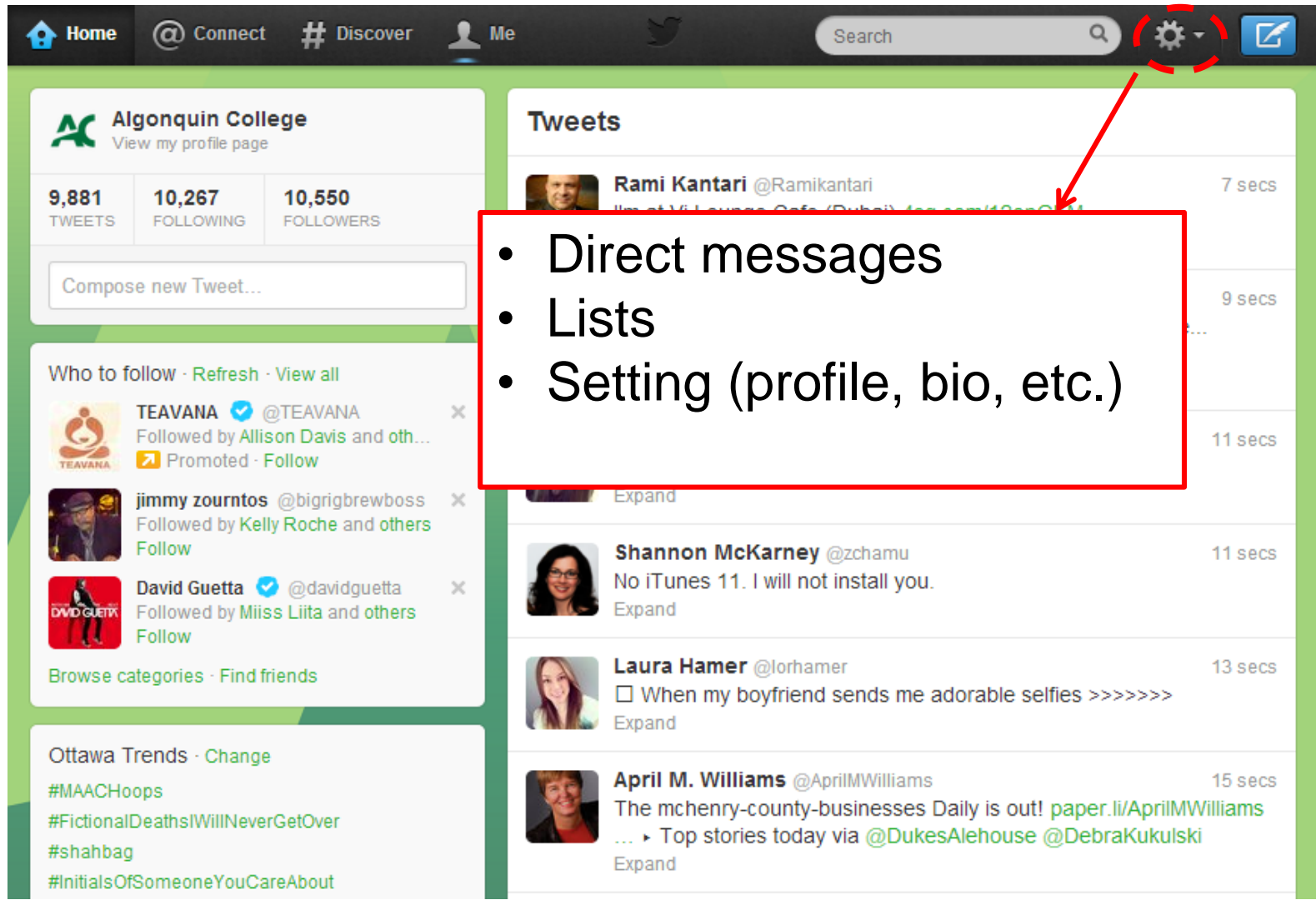

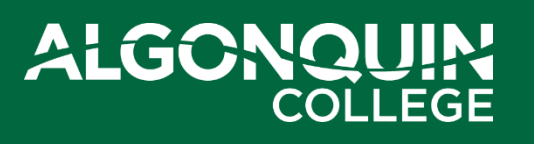

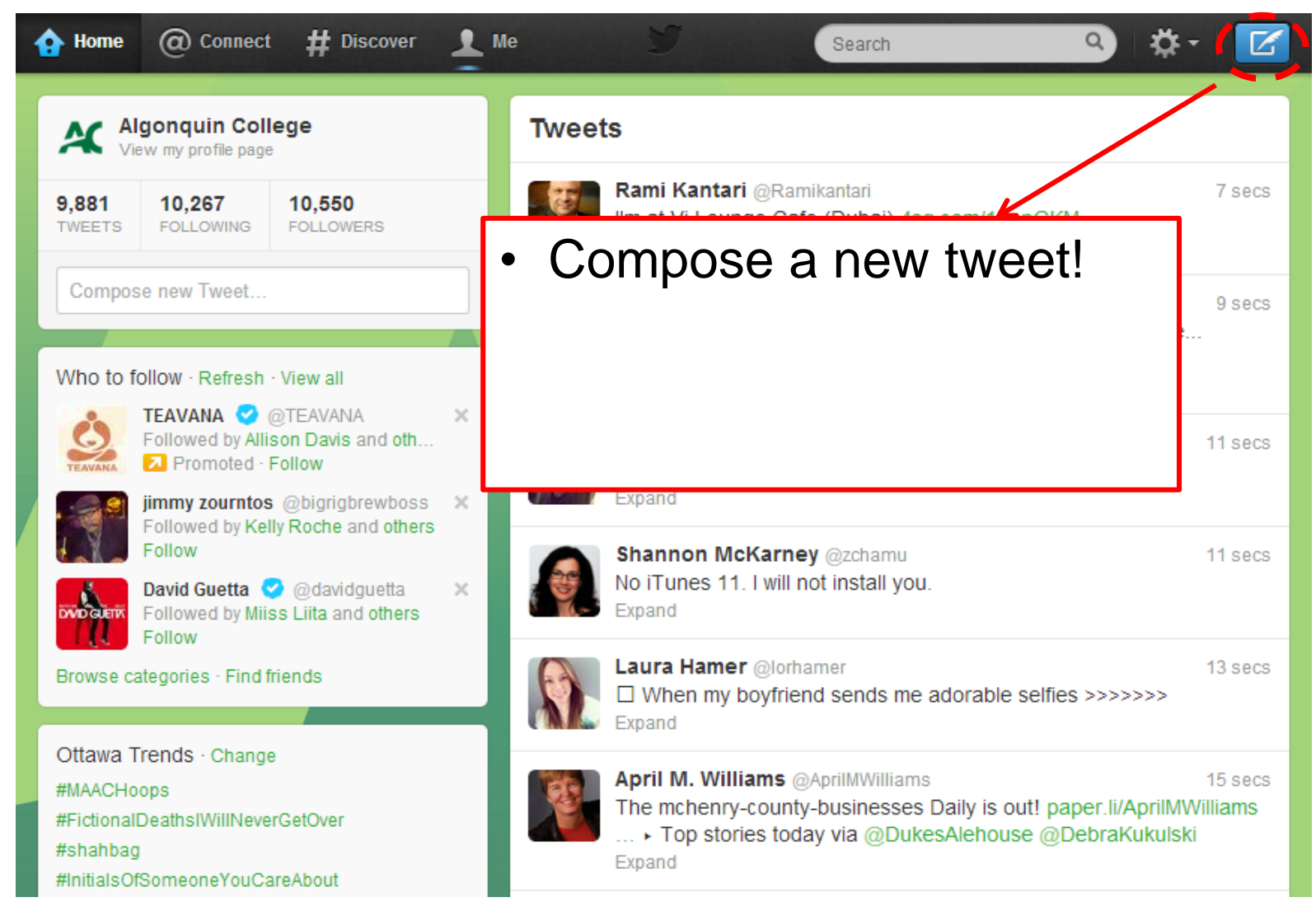

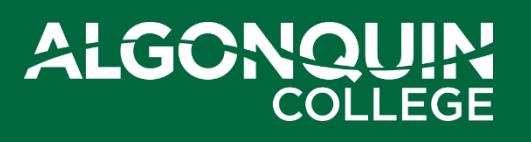

# **Getting Started: Following**

• When you search for or discover someone you'd like to see tweets from, click the "Follow" button from their profile page

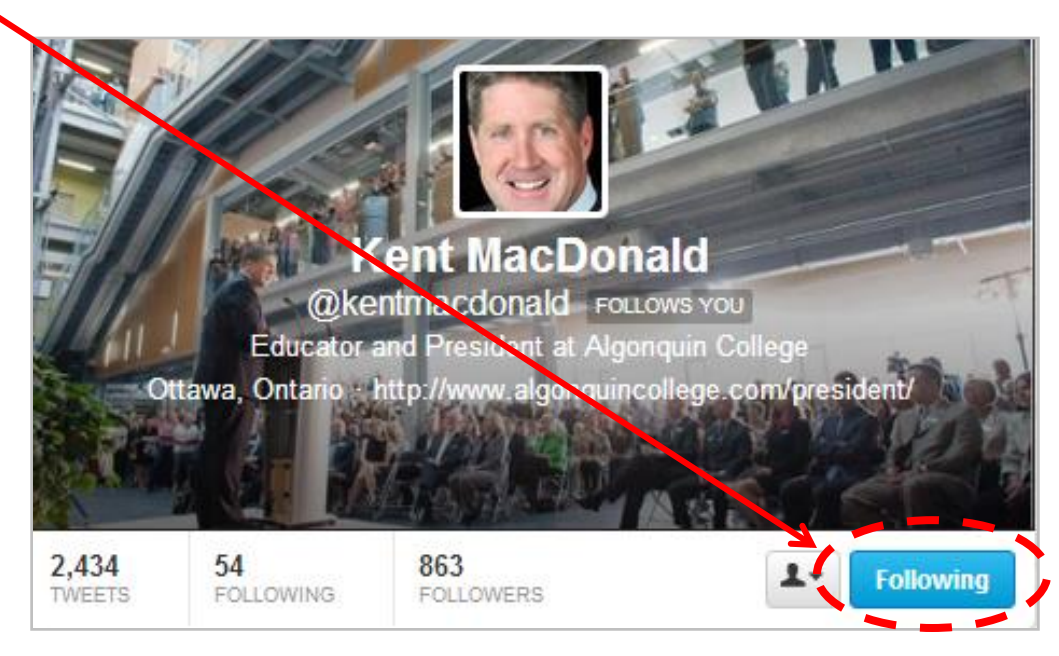

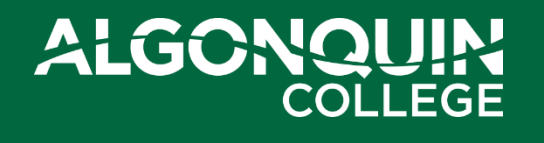

### **Exercise #1: Follow & Tweet someone in class**

- Talk to your neighbor ...
	- What's their Twitter handle?
- Search for and "Follow" them
- Send them a tweet

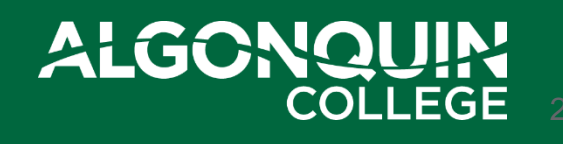

# **Getting Started**

- Discover new sources
- Browse accounts by categories/interests
- Check it often / connect your phone

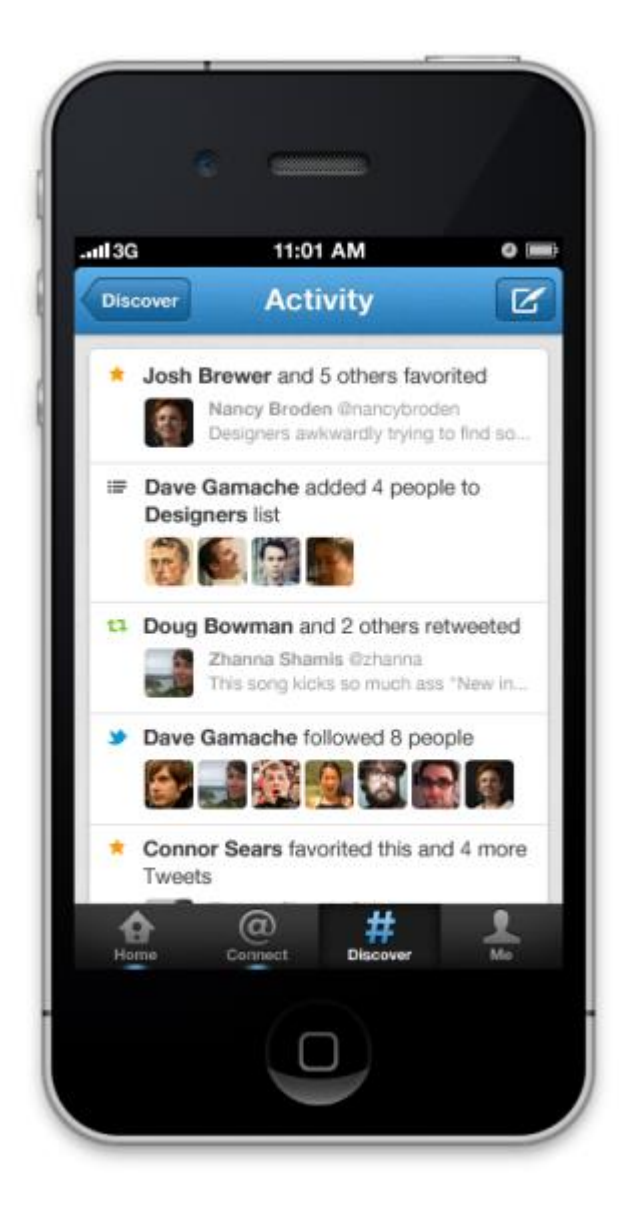

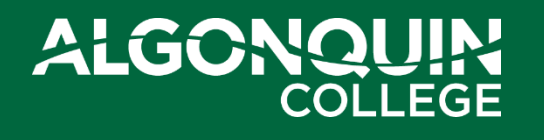

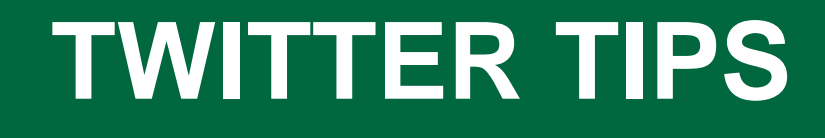

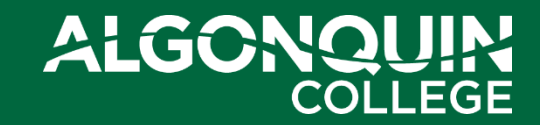

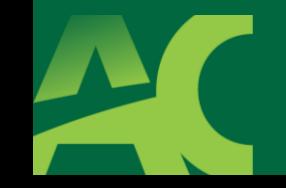

### **Keep it short**

- 140 character max (118 if tweet has links)
	- but try to keep it under 125 characters
- If you can't fit it into 140 characters, your thought is too complex
- Keep the conversation going

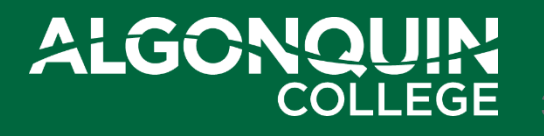

 $\overline{O}$ 

### **Build Your Voice**

• Twitter is just another place to have a conversation, so *tweet like you speak*.

- Avoid too many abbreviations or "text speak", but use them to your advantage
	- Too much? "Thx 4 the RT, gr8 2 connect!"
	- Just right? "Thx for the RT, I'm glad you enjoyed the link."

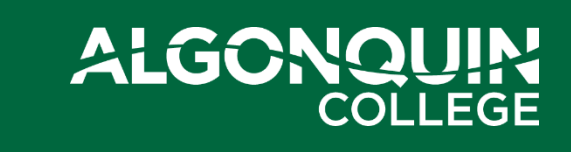

### **Don't over use #Hashtags**

Hashtags are valuable, but…

- Don't use more than *two* per tweet
- Too many hashtags doesn't feel authentic

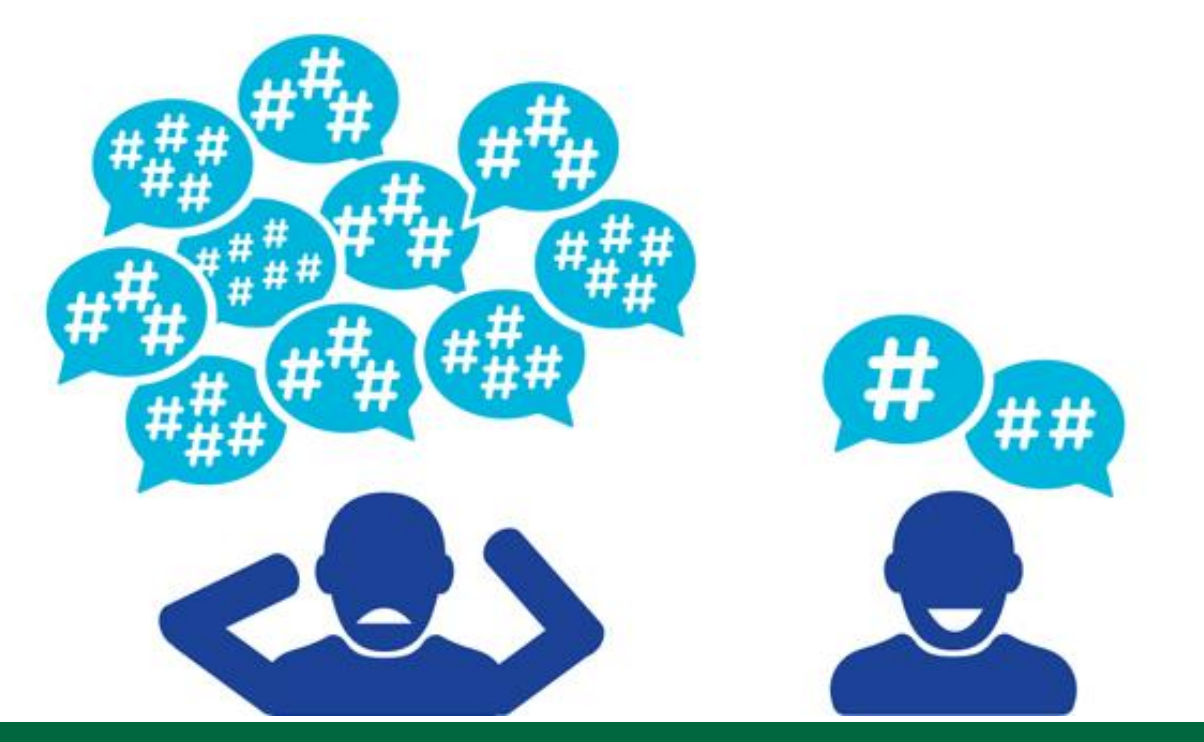

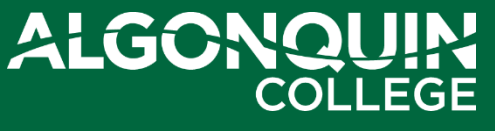

### **Share links + photos**

- Share articles from websites via the "tweet" share button
- You can modify the tweet text before deploying

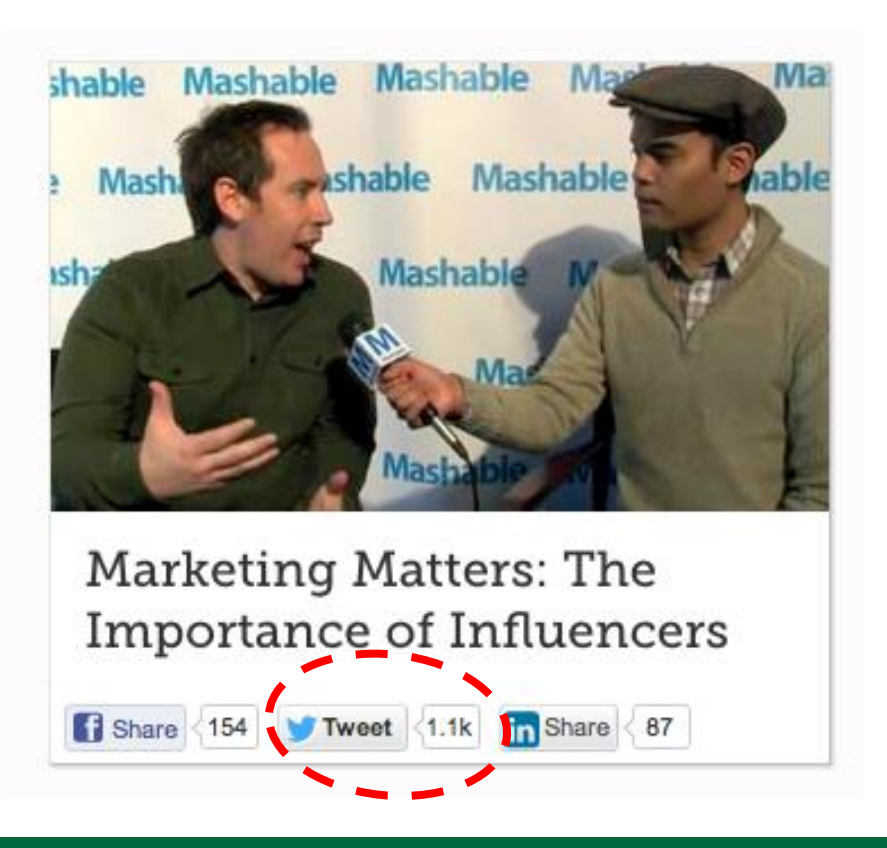

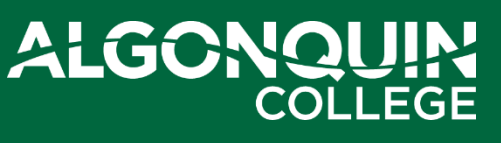

### **Include links + photos**

- Share links to sites, articles, products, etc.
- URLs will automatically be shortened via Twitter website or app

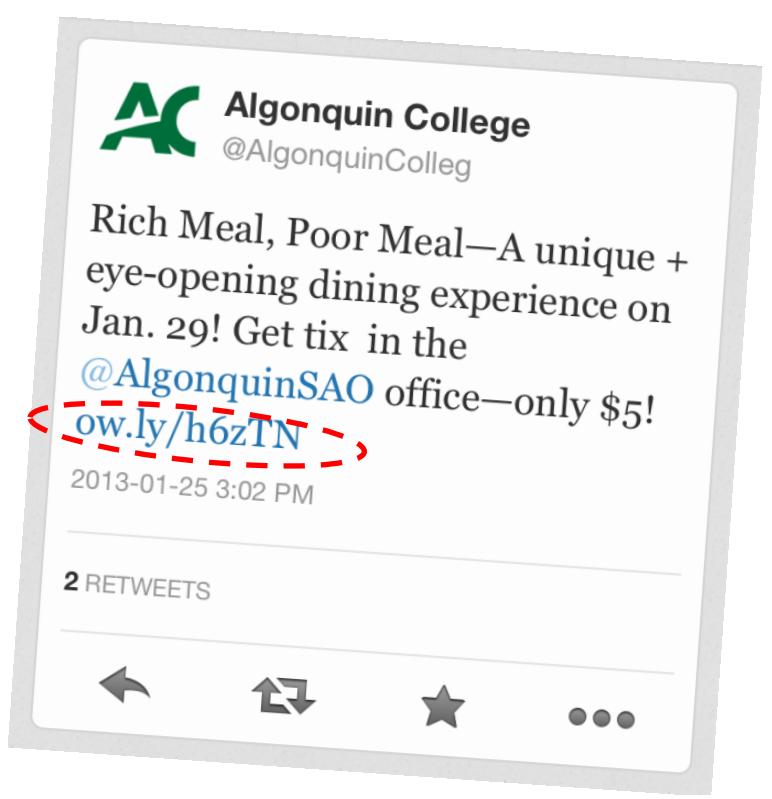

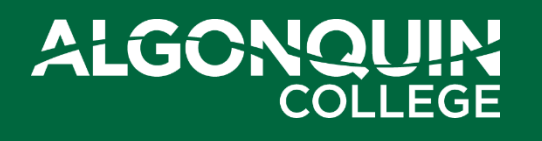

### **Include links + photos**

- Images are shortened to links
- Increases engagement + interest

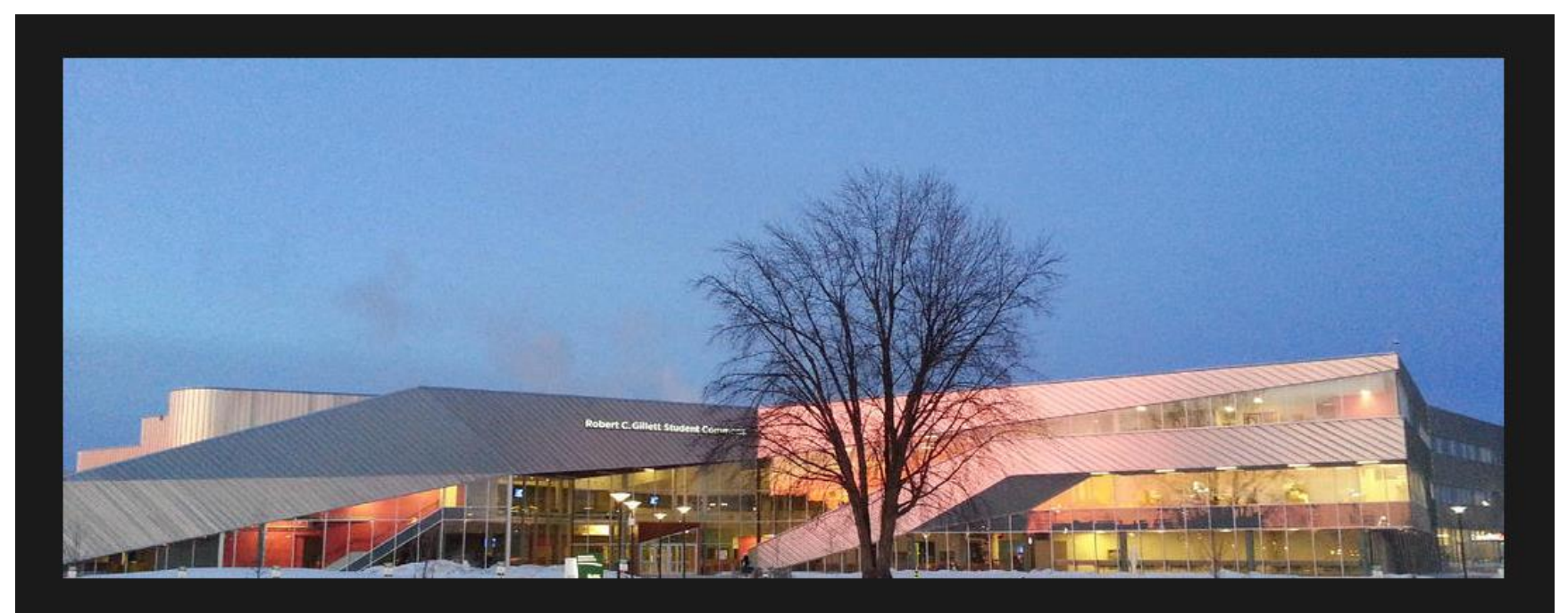

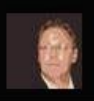

adverbmc Kevin Holmes AlgonquinColleg Amazing glow on the commons this am pic.twitter.com/cxLRASpA Details

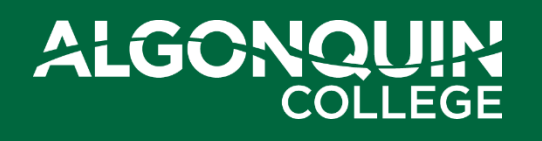

### **Include links + photos**

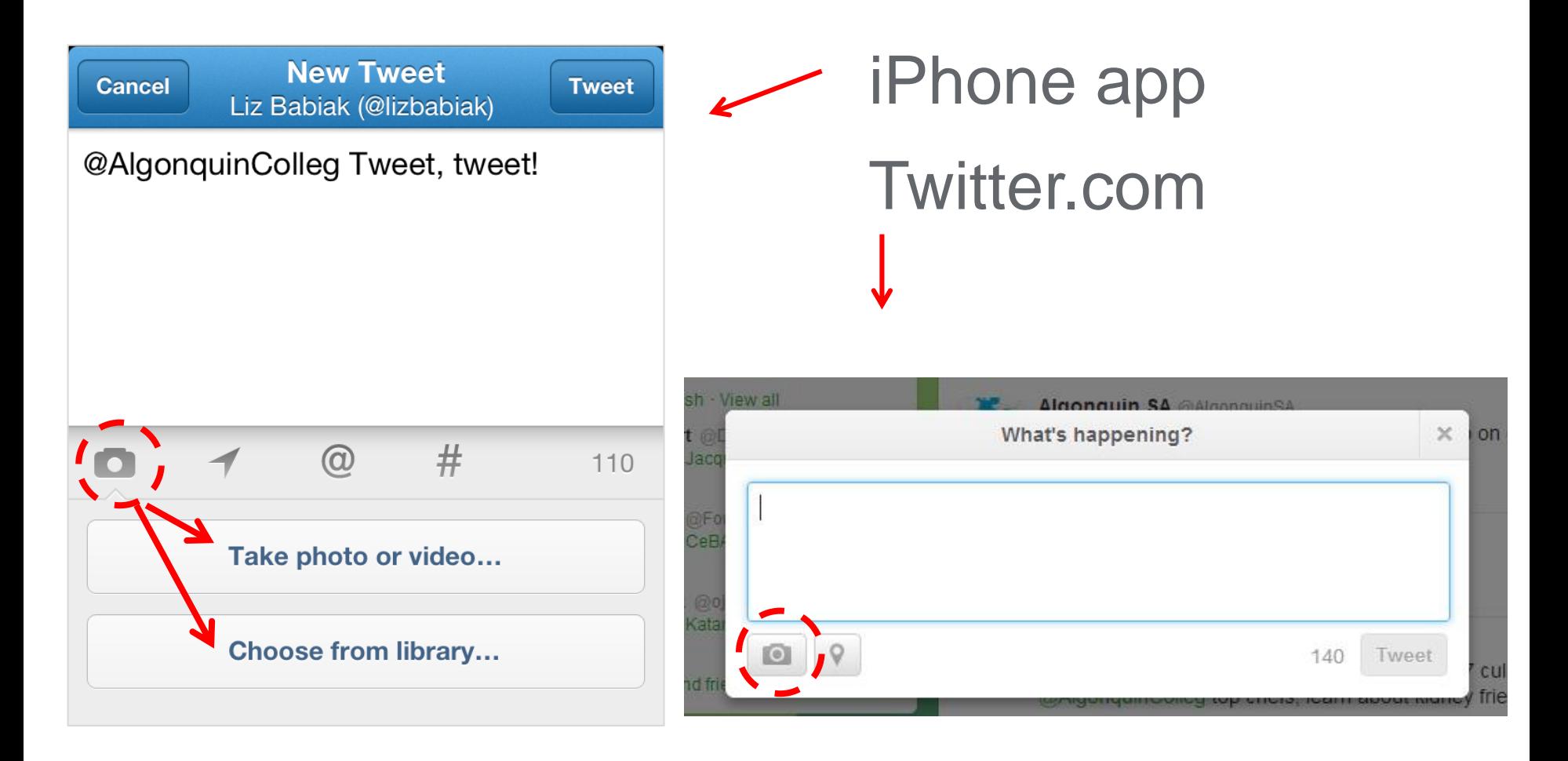

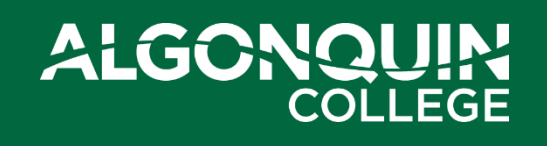

### **Exercise #2: Tweet an Article or Photo**

• Visit a favorite news site, blog or website and share an article **OR** tweet a photo

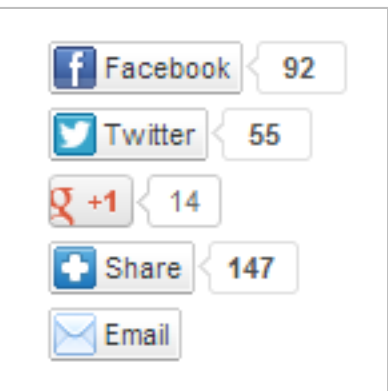

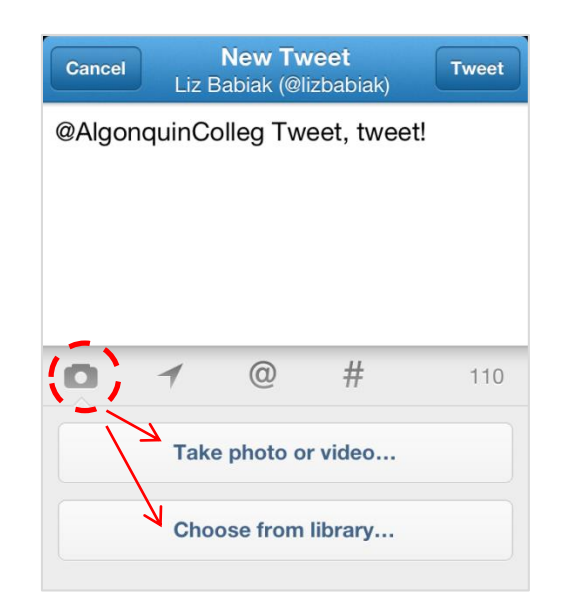

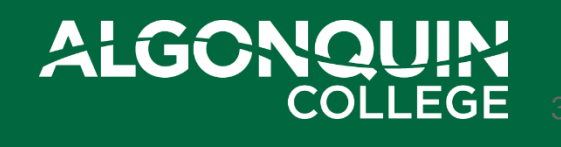

#### **Twitter Nuances**

- Letter case doesn't matter for @USERnames or #HASHtags
- Usernames or hashtags can't include special characters (.-&\*\$)
- You can only delete your own tweets

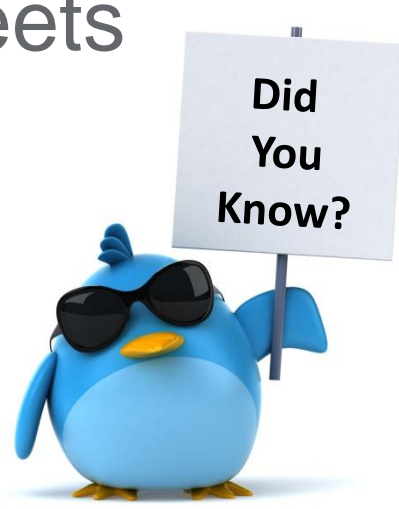

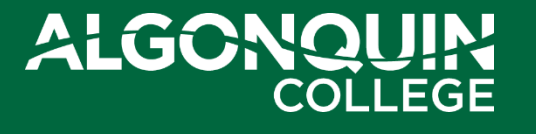

# **Things to Avoid**

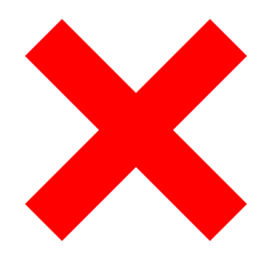

- Don't share your email address in its entirety, break it up!
	- Ex. babiakl**(**@**)**algonquincollege.com
- Don't follow more than **10x** the number of people who follow you
- Don't click on links that are DM'd to you if they look suspicious
- Don't say anything to anyone you wouldn't say in person

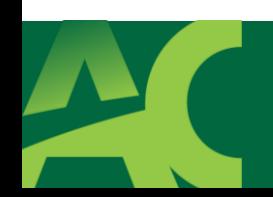

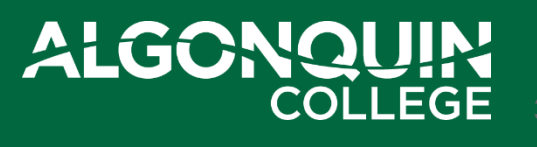

### **More Tips**

- Check spelling! Mistakes are easy to make on phones + tablets
- Don't be shy! Engage with other Tweeps — both individuals and companies
- Work Twitter in to your daily routine

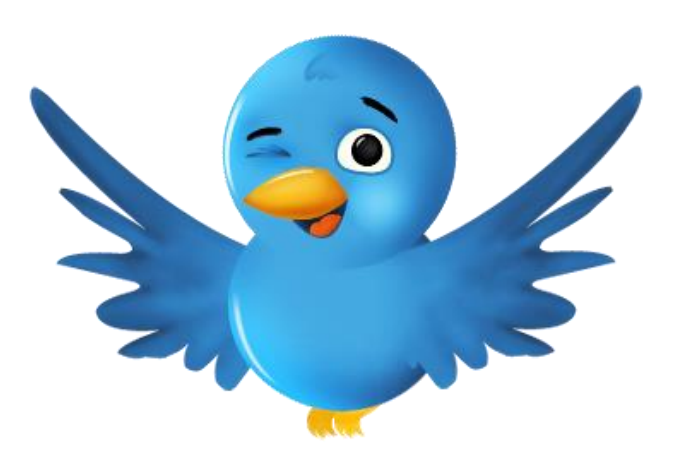

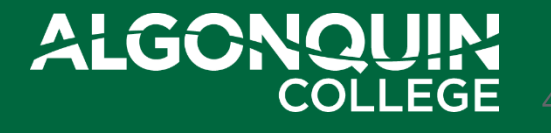

### **Exercise #3:**

#### **Tweet a Company & include #WSUBiz7505**

- @CanadianTire
- @chaptersindigo
- @DAVIDsTEA
- @FordCanada
- @kichesippibeer
- @Lowes Canada
- @lululemon
- @Petsmart
- @porterairlines
- @RootsCanada
- @StarbucksCanada
- @TimHortons
- @VIA Rail
- @Winners

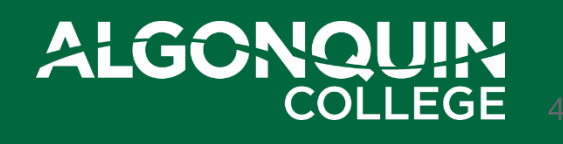

#### **Twitter Basics**

#### Introductory resources:

- [Twitter 101](https://support.twitter.com/articles/215585-twitter-101-how-should-i-get-started-using-twitter)
- [Twitter Glossary](https://support.twitter.com/articles/166337-the-twitter-glossary)
- [Twitter for Business](https://business.twitter.com/)

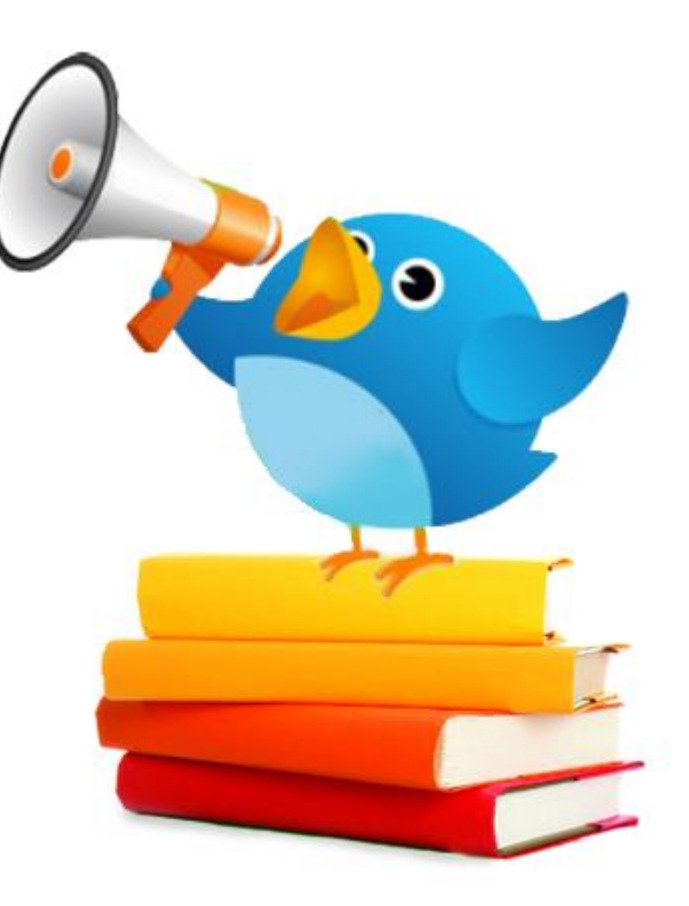

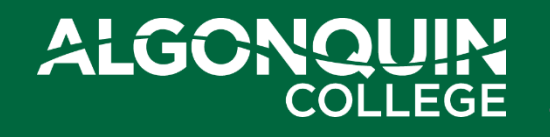

#### **Questions?**

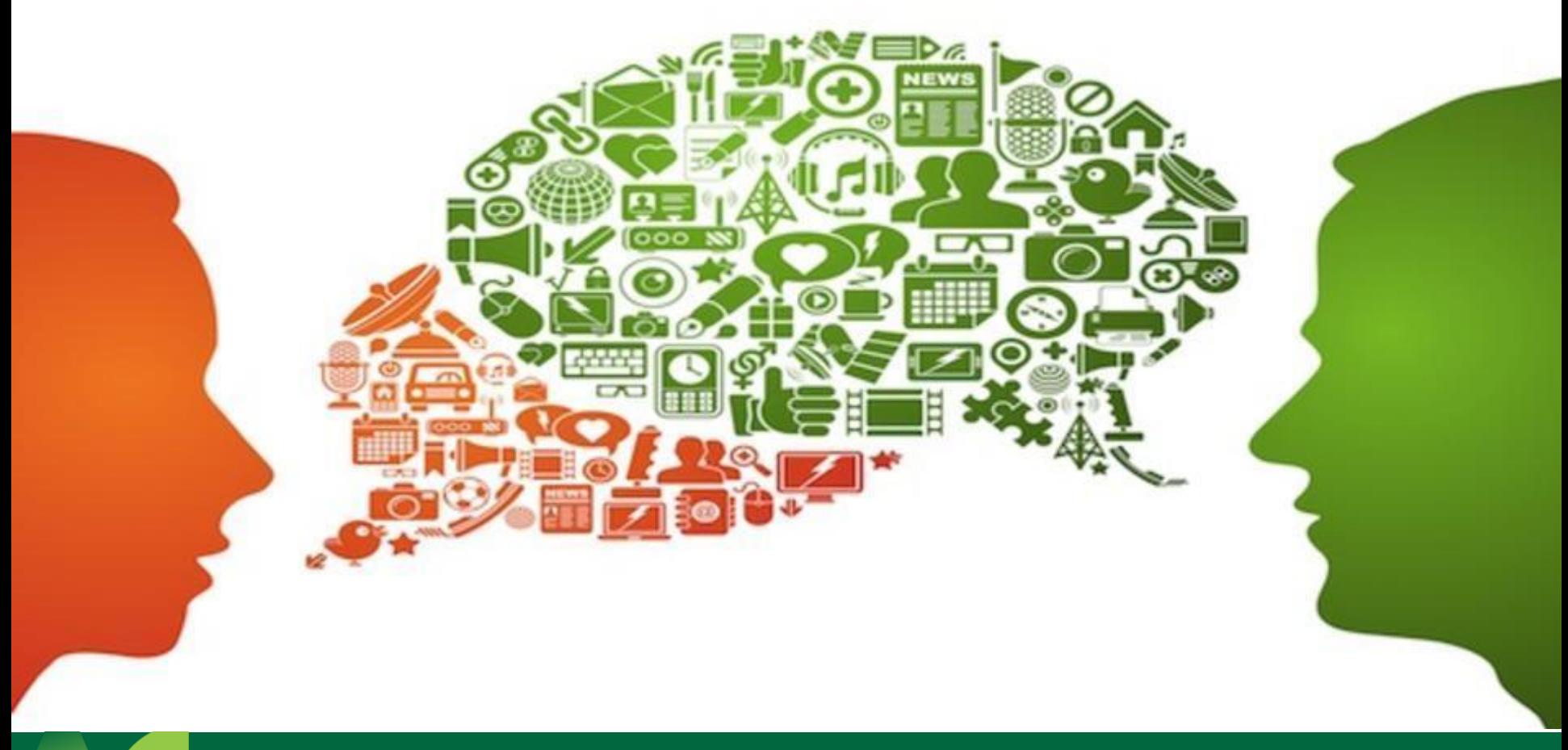

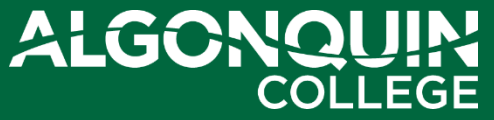